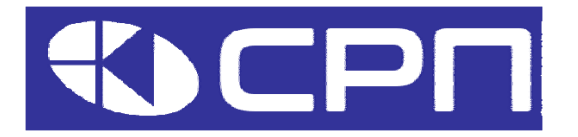

# **Преобразователи частоты KEIK** Серия AP и AL Связь по протоколу Modbus RTU

Описание, подключение и настройка

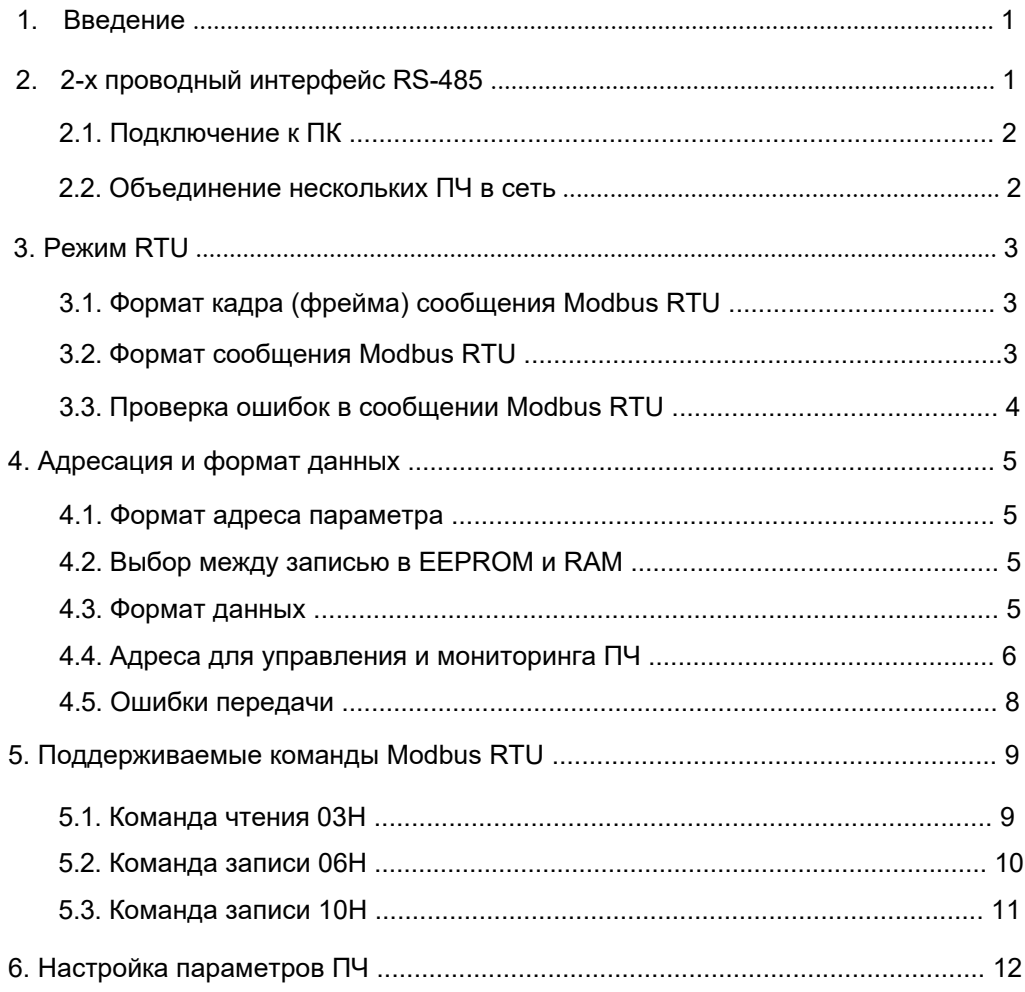

## <span id="page-1-0"></span>**1. Введение.**

В данном руководстве описывается реализация протокола связи Modbus RTU в преобразователях частоты (ПЧ) серий АР и AL. Протокол реализован на интерфейсе RS485 в соответствии с международным стандартом протокола связи Modbus и позволяет работать в режиме передачи Ведущий/ Ведомый. Пользователь может реализовать централизованное управление через ПК, ПЛК или любую другую систему верхнего уровня (задать команду управления, частоту работы, изменить значения параметров, настроить функции входов/ выходов, контролировать работу, получая информацию о состоянии ПЧ.

## **Краткая информация по протоколу Modbus.**

Modbus - программный протокол для контроллеров, позволяющий им взаимодействовать с другими устройствами по линиям связи. Протокол является общепромышленным стандартом, благодаря чему контроллеры, выпускаемые различными производителями, могут быть соединены в общую промышленную сеть и централизованно управляться.

Протокол Modbus обеспечивает два режима передачи, а именно Американский стандартный код обмена информацией (АSCII) и Режим удаленного терминального блока (RTU). В одной сети Modbus все режимы передачи устройства, скорости передачи, биты данных, контрольные биты, конечные биты и другие основные параметры должны быть установлены одинаково.

Сеть Modbus - это сеть с одним ведущим и несколькими ведомыми устройствами, то есть в одной сети Modbus только одно устройство управляет, а другие устройства ему подчиняются. . Ведущий может взаимодействовать с одним ведомым устройством или со всеми ведомыми устройствами, отправляя широковещательные сообщения. Для отдельных команд доступа ведомому устройству необходимо вернуть ответ. Для широковещательных сообщений подчиненным устройствам не нужно возвращать ответы.

## **Применение в ПЧ.**

В ПЧ АР и АL используется протокол Modbus в режиме RTU на основе физического интерфейса RS485 с 2-х проводной линией связи.

## <span id="page-1-1"></span>**2. 2-х проводный интерфейс RS-485.**

Интерфейс RS485 работает в полудуплексном режиме и передает сигналы дифференциальным способом посредством витой пары, в которой один провод определяется как А(+), а другой В(-). Как правило, логической "1" соответствует уровень сигнала между А и В в диапазоне от +2В до +6В, а логическому "0" - от -2В до -6В. Клемма 485+ соответствует А, а 485- соответствует В. Скорость передачи данных (Р14.01) указывает количество битов, передаваемых в секунду, единица измерения - bps (бит/с). Более высокая скорость соответствует более быстрой передаче и более низкой помехозащищенности. При использовании витой пары 0,56 мм (24 АWG) максимальное расстояние передачи зависит от скорости передачи в бодах, см. таблицу:

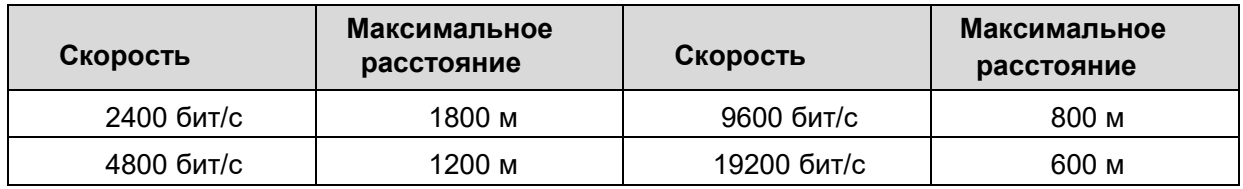

При передаче данных по интерфейсу RS485 на большие расстояния рекомендуется использовать экранированные кабели с заземлением экранирующего слоя, а также подключать терминальный резистор 120 Ом.

## <span id="page-2-0"></span>**2.1. Подключение к ПК**.

Ниже показан пример подключения по протоколу Modbus одного или нескольких ПЧ к ПК. Как правило, компьютер не имеет интерфейса RS485, поэтому RS232 или USB интерфейс ПК должны быть преобразованы в RS485 специальным конвертером. Подключите ПК, конвертер и ПЧ в соответствии с рисунком. Для RS485 рекомендуется взять экранированную витую пару, а при большом расстоянии использовать терминальный резистор. При применении конвертера RS232-RS485, длина кабеля между ПК и конвертером должна быть не более 15 м. Для коныертера USB-RS485, провод USB должен быть максимально коротким. Выберите правильный номер СОM-порта, задайте основные параметры сети, такие как скорость связи и проверка битов на четность так же, как в ПЧ.

Параметры связи для ПЧ см. в разделе 6 "Параметры ПЧ" или в Руководстве на ПЧ.

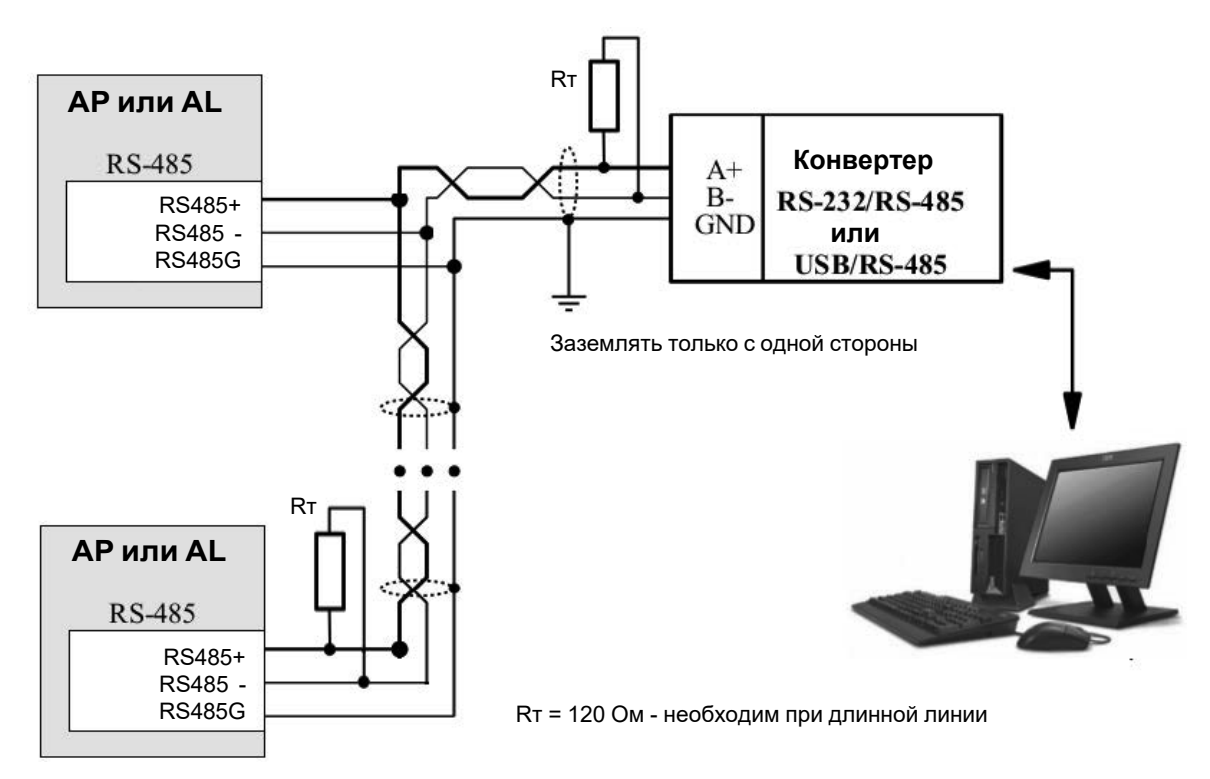

## <span id="page-2-1"></span>**2.2. Объединение нескольких ПЧ в сеть**.

Для соединения нескольких ПЧ в сеть необходимо использовать топологию «Шина». Оба конца кабеля снабжены терминальными резисторами 120 Ом. Рекомендуется использовать экранированный кабель «Витая пара». Основные параметры сети должны быть одинаковыми и не должно быть одинаковых адресов.

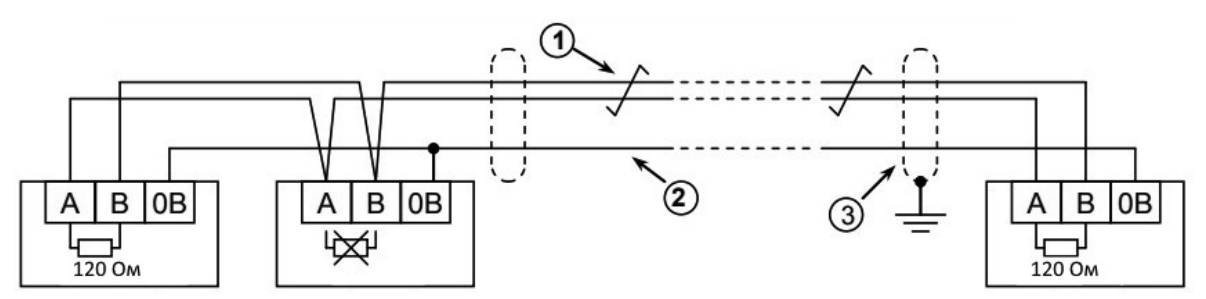

1: Витая пара; 2: Выравнивание потенциалов; 3: Экран (заземлить с одной стороны)

## <span id="page-3-0"></span>**3. Режим RTU**

## **3.1. Формат кадра (фрейма) сообщения Modbus RTU .**

В Modbus RTU каждый байт данных передается 11-битным символом, состоящим из стартового бита, 8 бит данных (начиная с младшего бита), бита четности (необязателен) и двух стоповых битов - если бит четности не передается, или 1-го стопового бита - если бит четности передается. По умолчанию в настройках ПЧ выбран вариант с 1 битом проверки на четность.

Ниже иллюстрируется формат данных:

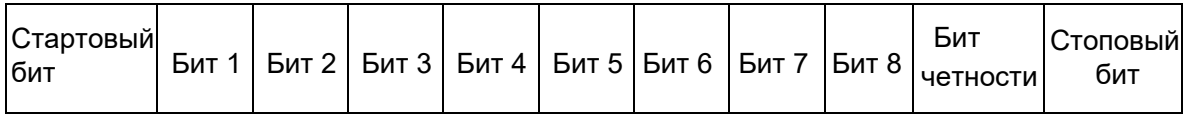

При приеме и передаче данных система синхронизации фреймов определяет начало и конец каждого фрейма по времени отсутствия передачи данных (эквивалент интервалу времени, необходимому для отправки 3,5 байт данных). Если после приема фрейма в течении времени, необходимого для отправки 3,5 байт данных с текущей скоростью передачи (около 4 мс или более при 9600 бит или около 2 мс или более при 19,200 / 38,400 бит), нет передачи данных, то передача фрейма считается законченной и начинается анализ переданной информации. Поэтому, между посылками данных обеспечивайте интервал времени, необходимый для передачи не менее 3,5 байт. При этом время между передачей символов не должно превышать время передачи 1,5 байта, иначе данные могут восприниматься как стартовые данные нового фрейма и нормальное осуществление связи будет невозможно.

Когда происходит непрерывный контроль нескольких ПЧ на одной линии, то не только данные от компьютера на ПЧ, но и ответ от ПЧ к компьютеру передаются в другие ПЧ на линии тоже. Таким образом, интервал, соответствующий времени передачи не менее 3,5 байт, должен соблюдаться между моментом, когда компьютер получает ответ от ПЧ, и моментом, когда он отправляет фрейм к следующему ПЧ. В противном случае возможно наложение фреймов и связь не будет нормально работать.

## **3.2. Формат сообщения Modbus RTU.**

Структура стандартного сообщения:

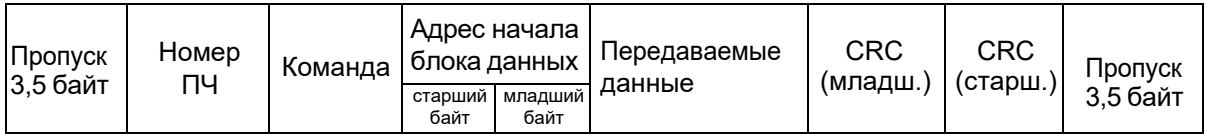

- 1) Номер (адрес) ПЧ. Доступны адреса от 0 до 247 (от 00Н до F7Н). Команду выполняет только ПЧ с указанным номером, или все ПЧ в режиме группового обмена (если номер равен "0"). Ответные данные не посылаются в режиме группового обмена и если в сети нет ПЧ с таким номером (адресом).
- 2) Команда: Номер команды Modbus RTU. Выбирайте один из номеров: 03Н, 06Н, 08Н, 10Н.
- 3) Адрес начала блока данных: Адрес первого регистра в блоке данных для чтения/ записи.
- 4) Передаваемые данные: В зависимости от команды может содержать количество данных чтения/ записи и сами данные для чтения/ записи.
- 5) СRС: Расчетный проверочный код. Алгоритм расчета см.в разделе 3.3.

#### **3.3. Проверка ошибок в сообщении Modbus RTU.**

Различные факторы (например, электромагнитные помехи) могут вызвать ошибки в передаче данных. Если нет проверки ошибок, то принимающие устройства воспримут сообщение неправильно и могут дать неправильный ответ.

Стандартная сеть Modbus использует два метода проверки: контроль четности и контроль СRС кода. Оба варианта контроля инициирует передающее устройство, а приемное проверяет соответствие каждого байта на четность и всего сообщения на соответствие СRС коду.

#### **Контроль четности.**

В параметрах настройки связи ПЧ можно выбрать проверку четного или нечетного паритета (Even/ Оdd). Если тип паритета и четность количества единиц в переданном фрейме совпадают, бит паритета устанавливается равным 0, при несовпадении - 1. Например, пусть 8 бит фрейма содержат следующую информацию: 1100 0101. Общее количество единиц - 4. Если используется четный паритет, то бит паритета будет равен 0, и общее количество единиц будет по прежнему четным числом. Если используется нечетный паритет, то бит паритета будет равен 1, тогда общее количество единиц вместе с битом паритета будет равно 5, т.е. нечетному числу. Четный и нечетный бит вычисляется на позиции контрольного бита фрейма. Приемное устройство также выполняет контроль четности. Если четность полученных данных отличается от заданного значения, в передаче есть ошибка.

#### **Контроль кода CRC.**

Котроль CRC - это проверка ошибок в посылаемом сообщении во время передачи данных. Код CRC состоит из двух байтов в шестнадцатеричном формате. Значение кода CRC генерируется передающей стороной и добавляется к сообщению. Принимающая сторона генерирует свой код CRC по данным принимаемого сообщения и сравнивает его с содержащимся в сообщении кодом CRC передатчика. Если значения не совпадают, принятые данные игнорируются.

#### Процедура генерации кода СRС следующая:

1. Загрузить в 16-битный регистр слово FFFF Нeх (все единицы). Будем называть это регистром СRС.

2. Выполнить логическую операцию Исключающее ИЛИ над 8-битами байта сообщения и младшим байтом регистра СRС с записью результата в регистр СRС.

3. Сдвинуть содержимое СRС на один бит вправо (к младшему разряду) с обнулением старшего разряда. Начать проверку младшего разряда СRС.

4. Если мл. разряд =0: Повтор шага 3 (сдвиг вправо). (Если мл. разряд =1): Исключающее ИЛИ над регистром СRС и значением полинома А001 Нeх (1010 0000 0000 0001)

5. Повторить шаги 3 и 4, пока не будет выполнено 8 сдвигов. При этом будет обработан весь 8 битный байт.

6. Повторить шаги с 2 по 5 для следующего 8-битного байта. Продолжать, пока не будут обработаны все байты сообщения.

7. Конечное значение регистра СRС и будет значением кода СRС.

8. При размещении кода СRС в сообщении, сначала размещается младший байт, затем старший.

## 4. Адресация и формат данных.

В данном разделе описывается формат данных и формат адреса для чтения и записи данных. Адрес используется для выполнения команд управления, установки соответствующих функциональных параметров и получения информации о текущем состоянии ПЧ.

## 4.1. Формат адреса параметра.

Адрес функционального параметра занимает 2 байта, в которых старший байт находится слева, младший байт находится справа. Диапазон старшего и младшего байта: 00 ~ FFH. Старший байт соответствует номеру группы функционального параметра (перед точкой), а младший байт соответствует номеру параметра (после точки). Но и старший, и младший байты должны быть переведены в шестнадцатиричный формат. Например, параметр Р01.05 имеет адрес 0105Н, а параметр Р10.03 имеет адрес 0А03Н.

Для считывания текущего состояния работы ПЧ, команд управления и изменения параметров работы предусмотрены специальные адреса, см. п. 4.4.

Примечание: Некоторые параметры не могут быть изменены, когда ПЧ находится в работе, а некоторые параметры доступны только для чтения.

## 4.2. Выбор между записью в ЕЕРRОМ и RAM.

При записи значений функциональных параметров необходимо иметь ввиду, что их частое изменение может привести к снижению ресурса работы EEPROM. Если пользователю необходимо часто менять по сети значения каких либо функциональных параметров, это можно реализовать путем записи в RAM, вместо EEPROM. Для этого старший бит адреса параметра необходимо изменить с 0 на 1. Например, чтобы изменения параметра Р05.01 не сохранялись в EEPROM, необходимо использовать адрес 8501. Этот адрес может использоваться только для записи в RAM, но не для чтения.

## 4.3. Формат данных.

При обмене по сети данные представлены в шестнадцатеричном формате. Но представить в шестнадцатеричном формате можно только целые числа. Поэтому значения параметров. имеющие вид десятичной дроби, необходимо умножать на 10 столько раз, сколько знаков после запятой. Например, 45,25 Гц не может быть представлено в шестнадцатеричном формате. Необходимо умножить 45.25 на 100, чтобы получить целое число 4525, и уже 4525 может быть представлено как 11А0 в шестнадцатеричном формате.

Соответственно, при чтении параметров необходимо производить обратное преобразование.

Например, считав с адреса 0116 (Р01.22) значение 003СН, переводим его в десятичный формат и делим на 10 (в данном параметре кратность 0,1), получаем 6,0.

#### **4.4. Адреса для управления и мониторинга ПЧ.**

По сети возможно не только изменять функциональные параметры ПЧ, но и непосредственно управлять его работой, например, запускать и останавливать ПЧ, изменять задание, а также контролировать текущее состояние. В таблице приведены адреса управления и мониторинга ПЧ:

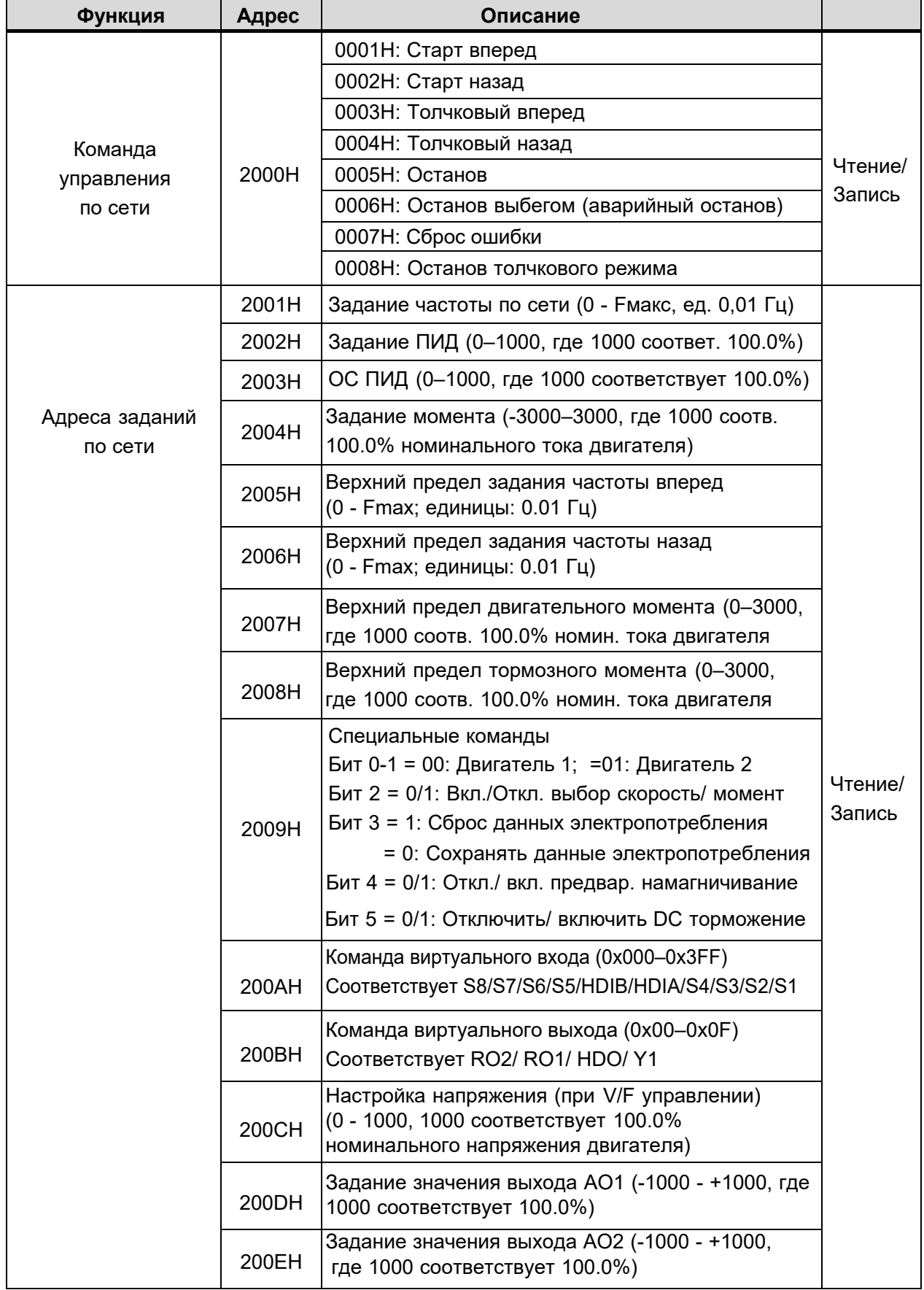

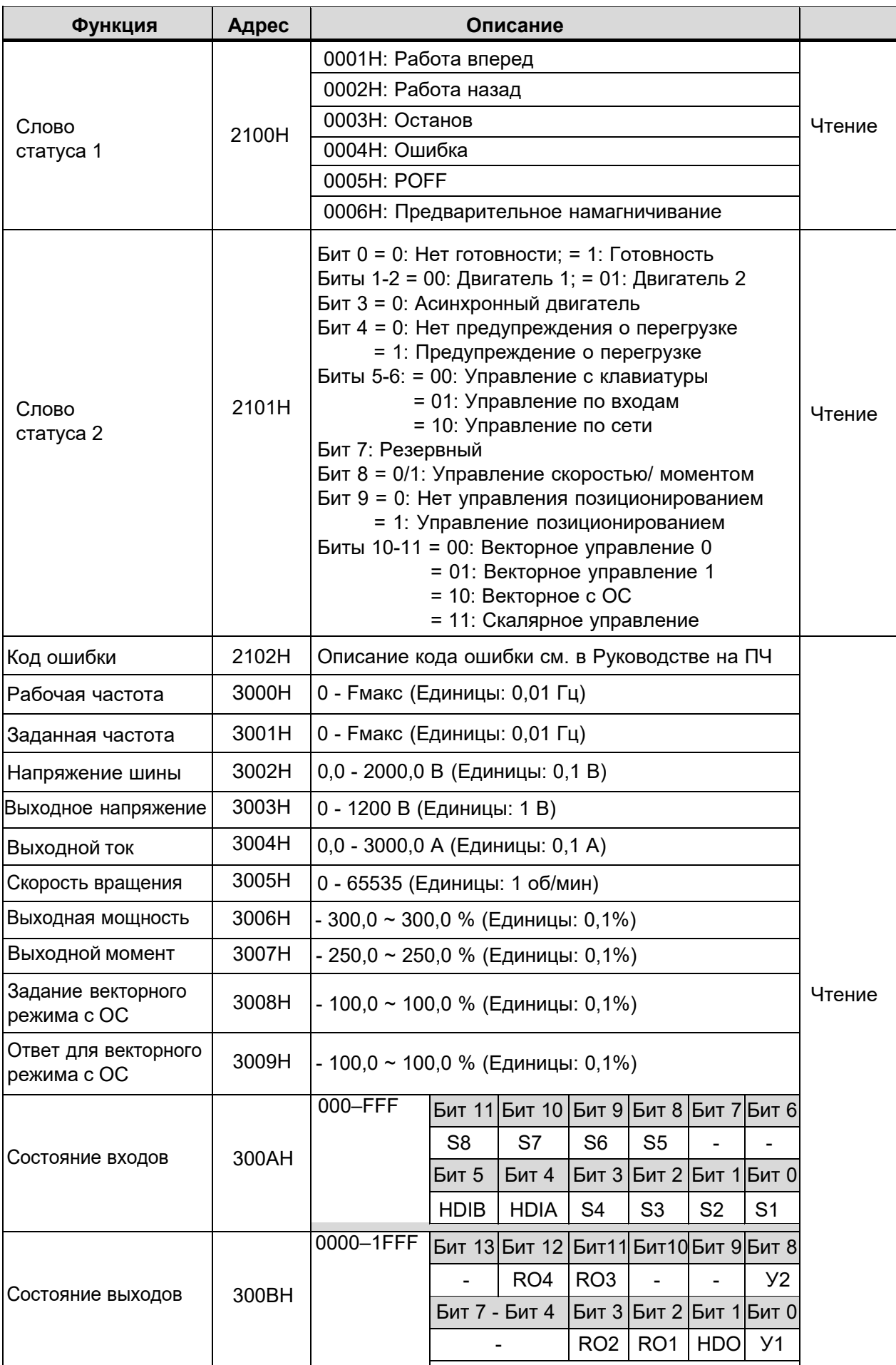

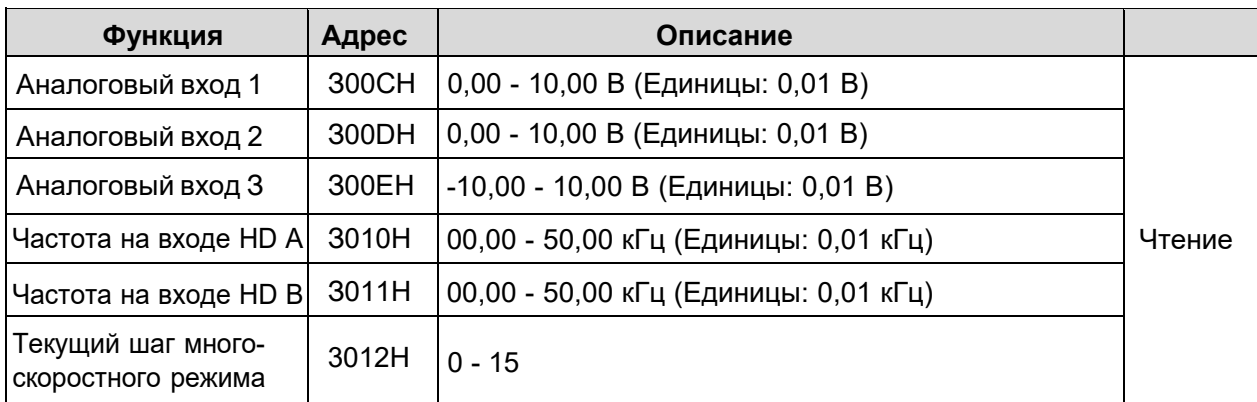

Примечание: Некоторые параметры доступны только после их включения. Например, для операций запуска и остановки по сети нужно установить "Канал управления" (Р00.01) на "Связь" и установить "Канал управления по сети" (Р00.02) на канал связи Modbus.

## 4.5. Ошибки передачи.

При управлении по сети могут возникать ошибки передачи. Например, некоторые параметры могут быть только прочитаны, но отправляется команда записи. В этом случае ПЧ возвращает ведущему устройству ответ с сообщением об ошибке.

В следующей таблице перечислены коды и описание сообщений об ошибках.

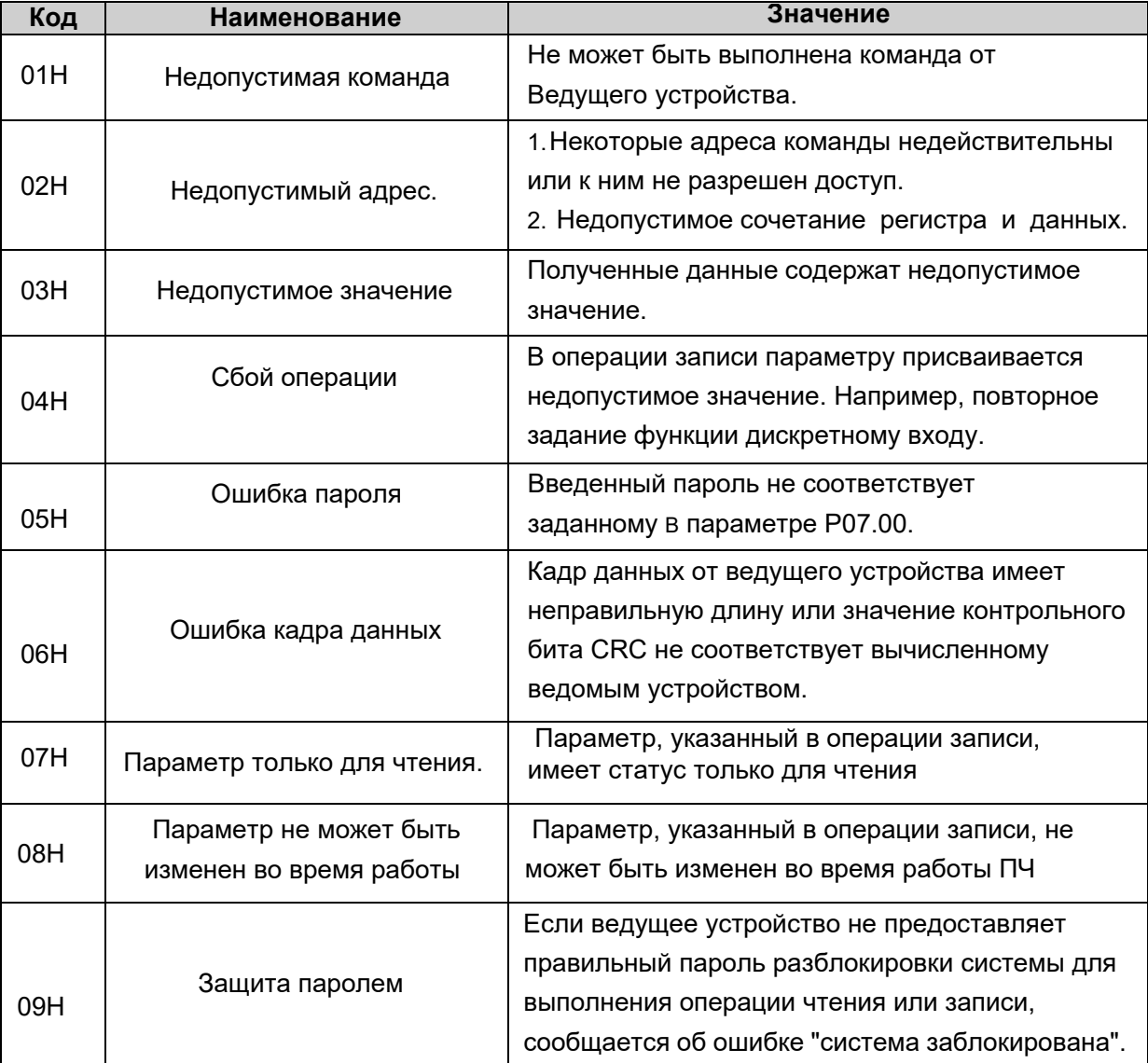

## **5. Поддерживаемые команды Modbus RTU**

ПЧ AP и AL поддерживают следующие команды Modbus RTU:

- 03Н: чтение нескольких слов (не более 16);
- 06Н: запись слова;
- 08Н: диагностика связи;
- 10Н: запись нескольких слов (не более 16);

#### **5.1. Команда чтения 03Н.**

Формат команды ведущего устройства:

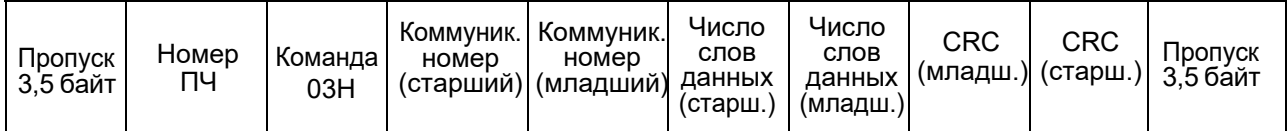

- Номер (адрес) ПЧ (1 байт). Доступны адреса от 0 до 247 (от 00Н до F7Н). Команду выполняет только ПЧ с заданным номером, или все ПЧ в режиме группового обмена (если номер ПЧ "0"). Ответные данные не посылаются в режиме группового обмена и если в сети нет ПЧ с таким номером (адресом).
- Команда (1 байт): 03Н Команда чтения .
- Коммуникационный номер (2 байта): Адрес первого регистра в блоке данных для чтения.
- Число слов данных (2 байта): Количество слов для чтения (N), не более 16.
- СRC (2 байта): Проверочный код. Алгоритм расчета см. в разделе 3.3.

Формат ответа ведомого устройства при отсутствии ошибок:

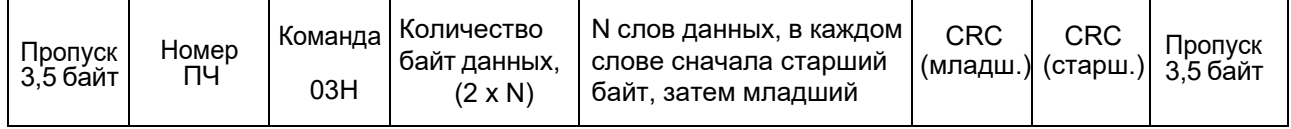

Формат ответа ведомого устройства при ошибке:

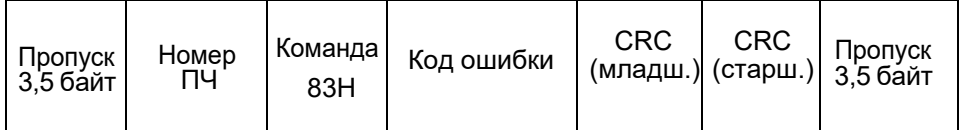

- Команда (1 байт): 83Н - Ошибка команды чтения (03Н + 80Н)
- Код ошибки (1 байт): См. п. 4.5. "Ошибки передачи".

■ Пример: Чтение значений заданной и выходной частот.

Например, текущее задание 40 Гц, текущая частота 30 Гц.

Адрес регистров для чтения текущего задания и текущей частоты: 1700 (1100Н) и 1701 (1101Н). Используем команду чтения 2-х регистров, начиная с 1100Н.

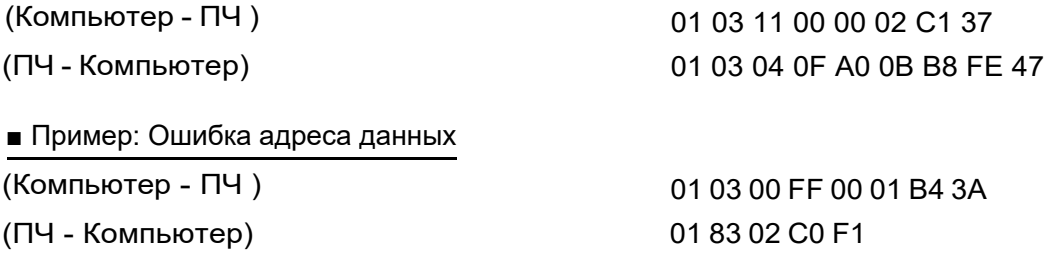

#### **5.2. Команда записи 06Н.**

Формат команды ведущего устройства:

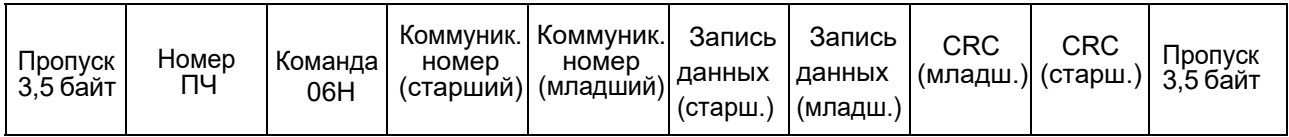

• Номер (адрес) ПЧ (1 байт). Доступны адреса от 0 до 247 (от 00Н до F7Н). Команду выполняет только ПЧ с принятым номером, или все ПЧ в режиме группового обмена (если номер ПЧ "0"). Ответные данные не посылаются в режиме группового обмена и если в сети нет ПЧ с таким номером (адресом).

- Команда (1 байт): 06Н Команда чтения .
- Коммуникационный номер (2 байта): Адрес регистра для записи.
- Запись данных (2 байта): Данные для записи (сначала старший байт, затем младший).
- CRC (2 байта): Проверочный код. Алгоритм расчета см. в разделе 3.3.

Формат ответа ведомого устройства при отсутствии ошибок:

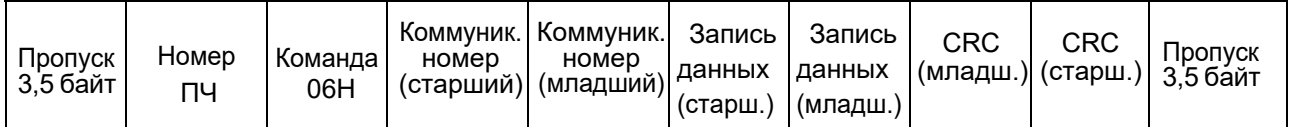

Формат ответа ведомого устройства при ошибке:

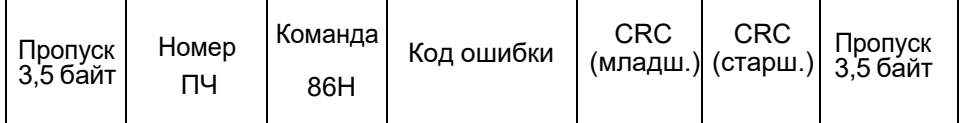

• Команда (1 байт):

86Н - Ошибка команды записи (06Н + 80Н) См. п. 3.3.5. "Ошибки передачи".

• Код ошибки (1 байт):

■ Пример: Запись задания частоты.

Например, запись задания 25.00 Гц (09C4Н). Адрес регистра для записи задания: 2001Н.

(Компьютер - ПЧ ) 01 06 20 01 09 С4 D4 09

(ПЧ - Компьютер) 01 06 20 01 09 С4 D4 09

■ Пример: Запись команды пуска ПЧ.

Записать 01Н в регистр управления (2000Н).

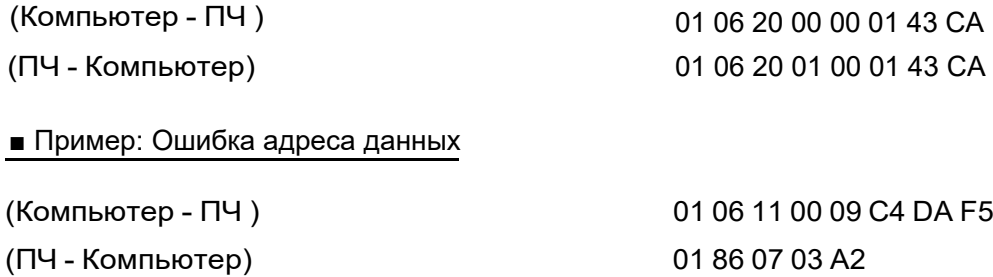

#### **5.3. Команда записи 10Н.**

Формат команды ведущего устройства:

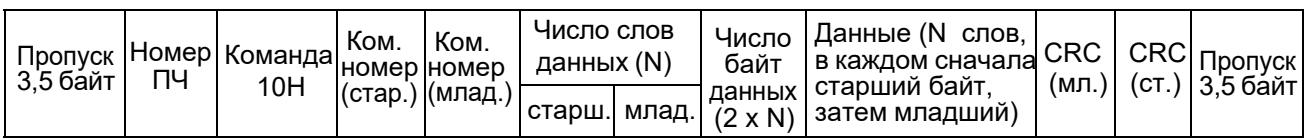

• Номер (адрес) ПЧ (1 байт). Доступны адреса от 0 до 247 (от 00Н до F7Н). Команду выполняет только ПЧ с принятым номером, или все ПЧ в режиме группового обмена (если номер ПЧ "0"). Ответные данные не посылаются в режиме группового обмена и если в сети нет ПЧ с таким номером (адресом).

- Команда (1 байт): 10Н Команда чтения .
- Коммуникационный номер (2 байта): Адрес первого регистра блока для записи.
- Число слов данных (2 байта): Количество слов для записи (N), не более 16.
- Число байт данных (2 байта): Количество байт для записи (2 х N).
- Данные: N слов данных для записи, в порядке от старшего байта к младшему
- CRC (2 байта): Проверочный код. Алгоритм расчета см. в разделе 3.3.

Формат ответа ведомого устройства при отсутствии ошибок:

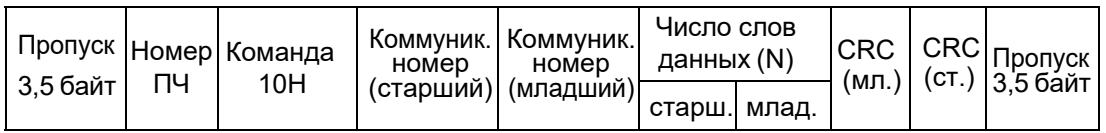

Формат ответа ведомого устройства при ошибке:

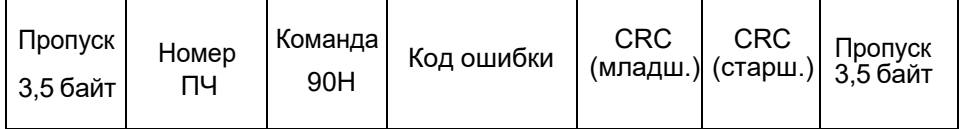

- Команда (1 байт):
- 90Н Ошибка команды записи (10Н + 80Н)
- Код ошибки (1 байт):
- См. п. 4.5. "Ошибки передачи".

#### ■ Пример: Запись значений верхнего (P00.04) и нижнего (P00.05) предела частоты

Например, верхний предел частоты - 45.00 Гц (1194Н), а нижний - 10.00 Гц (03E8Н). Адреса регистров для записи: 0004Н и 0005Н.

(Компьютер - ПЧ) 01 10 20 00 04 00 02 04 11 94 03 Е8 В6 32

(ПЧ - Компьютер) 01 10 20 00 04 00 02 00 09

#### ■ Пример: Ошибка команды \*

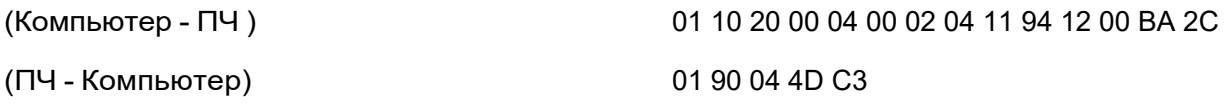

\* - В данном примере минимальная частота указана выше максимальной частоты

## **6. Настройка параметров ПЧ.**

**Внимание!** После изменения скорости передачи и сетевого адреса необходимо перезапустить ПЧ.

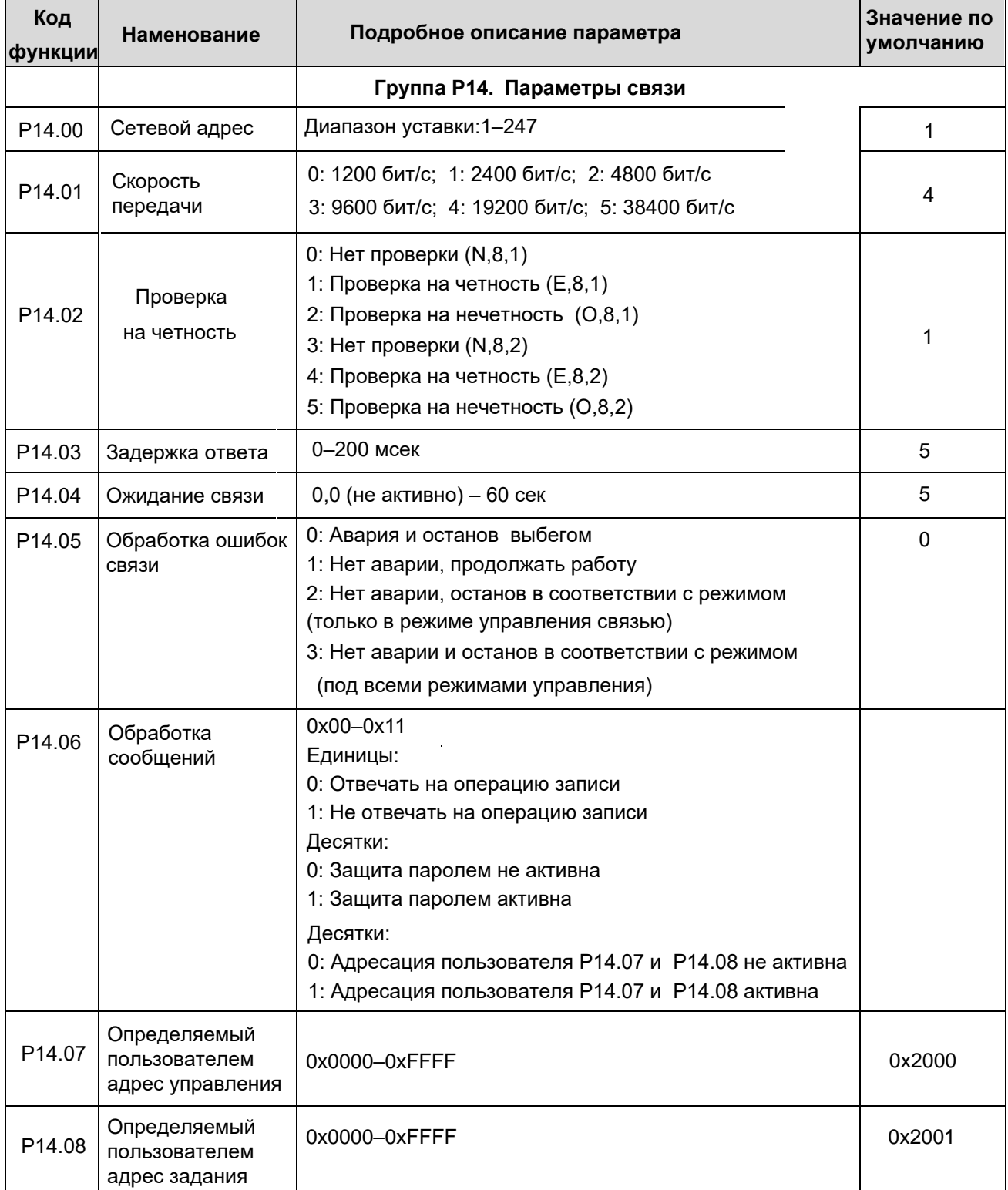